## iSCSI-host configureren naar MDS/IPS-8 ٦

# Inhoud

[Inleiding](#page-0-0) [Voorwaarden](#page-0-1) [Vereisten](#page-0-2) [Gebruikte componenten](#page-1-0) **[Conventies](#page-2-0)** [Achtergrondinformatie](#page-2-1) [Configureren](#page-4-0) [Netwerkdiagram](#page-4-1) **[Configuraties](#page-5-0)** [Verifiëren](#page-8-0) [Problemen oplossen](#page-8-1) [Procedure voor probleemoplossing](#page-9-0) [Gerelateerde informatie](#page-27-0)

### <span id="page-0-0"></span>**Inleiding**

Cisco Small Computer Systems Interface over IP (iSCSI)-stuurprogramma's zijn een belangrijk onderdeel van de iSCSI-oplossing. Deze iSCSI-stuurprogramma's bevinden zich op de server, waar:

- iSCSI-opdrachten onderscheppen.
- Neem de opdrachten in IP-pakketten in.
- Richt de opdrachten terug naar Cisco SN 5420, Cisco SN 5428, Cisco SN 5428-2 of Cisco MDS/IPS-8.

Dit document biedt voorbeeldconfiguraties voor de Solaris iSCSI-host naar Cisco MDS/IPS-8.

# <span id="page-0-1"></span>Voorwaarden

### <span id="page-0-2"></span>Vereisten

Zorg ervoor dat u aan deze vereisten voldoet voordat u deze configuratie probeert:

• Installeer het iSCSI-stuurprogramma dat compatibel is met uw Solaris-versie en maak vervolgens de iSCSI-configuratie op Cisco MDS 9000. Raadpleeg [Cisco iSCSI](//www.cisco.com/cgi-bin/tablebuild.pl/sn5420-scsi)[stuurprogramma's](//www.cisco.com/cgi-bin/tablebuild.pl/sn5420-scsi) (alleen [geregistreerde](//tools.cisco.com/RPF/register/register.do) klanten) voor de huidige versie van het stuurprogramma (solaris-iscsi-3.3.5.tar.Z). Er is een bestand README.txt opgenomen in het ZIP-bestand (TR) van het stuurprogramma. Het bestand README.txt bevat:Informatie over licentieovereenkomstInstallatie- en configuratie-instructies van het stuurprogrammaEen

technisch overzicht van de bestuurdersarchitectuur

- Raadpleeg de sectie Systeemvereisten in <u>[Cisco iSCSI-stuurprogramma voor Sun Solaris](//www.cisco.com/en/US/products/hw/ps4159/ps2160/prod_release_notes_list.html)</u> [release Notes](//www.cisco.com/en/US/products/hw/ps4159/ps2160/prod_release_notes_list.html) voor het besturingssysteem en de patchvereisten.
- Het Cisco iSCSI-stuurprogramma voor Sun Solaris werkt alleen op SPARC-machines. De bestuurder werkt niet met andere processortypen (bijvoorbeeld x86).

### <span id="page-1-0"></span>Gebruikte componenten

De informatie in dit document is gebaseerd op de volgende software- en hardware-versies:

• SunOS 5.9, SPARC Ultra-4 E450 #**uname -a**

SunOS baboon 5.9 Generic sun4u sparc SUNW,Ultra-4 Cisco iSCSI-stuurprogramma 3.3.3 voor Solaris ●

```
#pkginfo -l CSCOiscsi
```
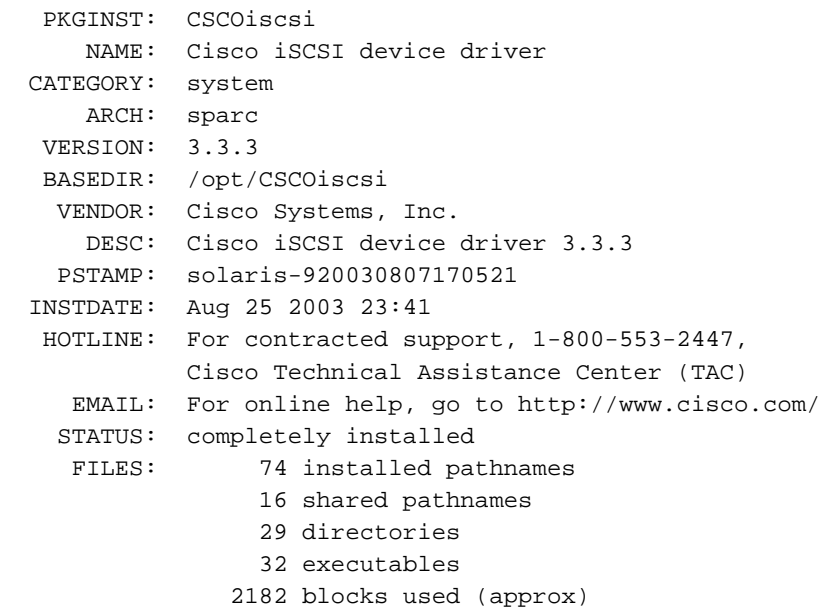

#**iscsi-ls -v**

iSCSI driver version: 3.3.3

Cisco MDS 9216 met softwarerelease 1.1.2 ●canterbury#**show module**

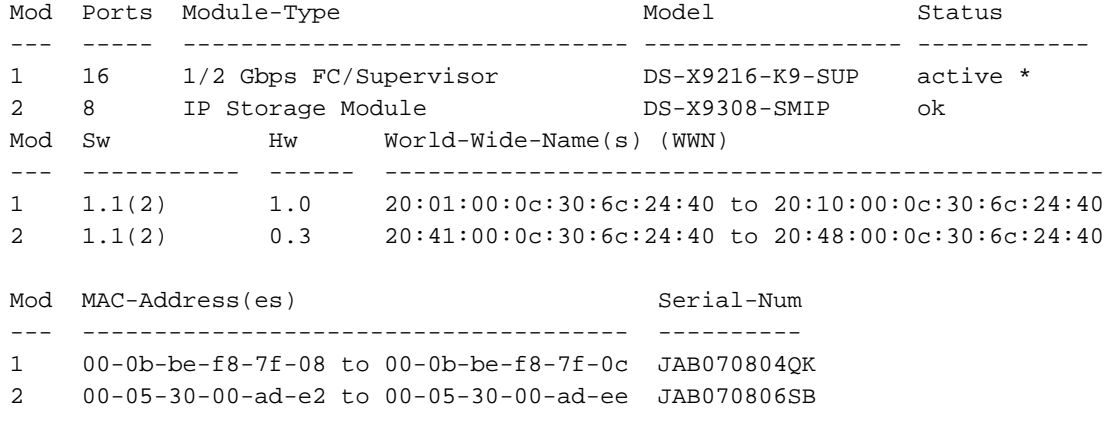

\* this terminal session

Cisco Storage Area Networking Operating System (SAN-OS) Software TAC support: http://www.cisco.com/tac Copyright (c) 2002-2003 by Cisco Systems, Inc. All rights reserved. The copyright for certain works contained herein are owned by Andiamo Systems, Inc. and/or other third parties and are used and distributed under license. Software BIOS: version 1.0.7 loader: version 1.0(3a) kickstart: version 1.1(2) system: version 1.1(2) BIOS compile time: 03/20/03 kickstart image file is: bootflash:/k112 kickstart compile time: 7/13/2003 20:00:00 system image file is: bootflash:/s112 system compile time: 7/13/2003 20:00:00 Hardware RAM 963112 kB bootflash: 500736 blocks (block size 512b) slot0: 0 blocks (block size 512b) canterbury uptime is 16 days 20 hours 51 minute(s) 36 second(s) Last reset at 684726 usecs after Mon Aug 11 13:53:17 2003 Reason: Reset Requested by CLI command reload System version: 1.1(2)

De informatie in dit document is gebaseerd op de apparaten in een specifieke laboratoriumomgeving. Alle apparaten die in dit document worden beschreven, hadden een opgeschoonde (standaard)configuratie. Als uw netwerk live is, moet u de potentiële impact van elke opdracht begrijpen.

### <span id="page-2-0"></span>**Conventies**

Raadpleeg [Cisco Technical Tips Conventions \(Conventies voor technische tips van Cisco\) voor](//www.cisco.com/en/US/tech/tk801/tk36/technologies_tech_note09186a0080121ac5.shtml) [meer informatie over documentconventies.](//www.cisco.com/en/US/tech/tk801/tk36/technologies_tech_note09186a0080121ac5.shtml)

### <span id="page-2-1"></span>Achtergrondinformatie

De IP-opslagmodule biedt toegang tot Fibre Channel (FC)-opslagapparaten. De IP-opslagmodule is een DS-X9308-SMIP die transparante iSCSI-routing biedt. IP-hosts die gebruik maken van het iSCSI-protocol kunnen op transparante wijze toegang krijgen tot iSCSI (FC Protocol [FCP]) doelstellingen op het FC-netwerk. De IP-host stuurt iSCSI-opdrachten die in iSCSI-protocolgegevenseenheden (PDU's) zijn ingesloten, naar een Cisco MDS 9000 IP-opslagpoort via een TCP/IP-verbinding. Gigabit Ethernet (GE) interfaces die correct zijn geconfigureerd op de IPopslagmodule bieden connectiviteit. De IP-opslagmodule:

- hiermee kunt u virtuele iSCSI-doelstellingen maken en deze met fysieke FC-doelstellingen maken die in de FC SAN beschikbaar zijn
- Presence de FC-doelstellingen aan IP-hosts alsof de fysieke doeleinden lokaal aan het IP-●netwerk zijn gekoppeld

Elke iSCSI-host die toegang tot opslag via de IP-opslagmodule vereist, moet een compatibel iSCSI-stuurprogramma hebben geïnstalleerd. Met het iSCSI-stuurprogramma kan een iSCSI-host iSCSI-verzoeken en -reacties via een IP-netwerk transporteren met het iSCSI-protocol. Vanuit het perspectief van een host-OS, lijkt het iSCSI-stuurprogramma een iSCSI-transportstuurprogramma te zijn, vergelijkbaar met een FC-stuurprogramma voor een perifeer kanaal in de host. Elke IPhost wordt vanuit het perspectief van het opslagapparaat als een FC-host weergegeven.

Voltooi deze stappen om iSCSI van de IP-host naar het FC-opslagapparaat te verzenden:

- iSCSI-transportverzoeken en -reacties via een IP-netwerk tussen hosts en de IP-● opslagmodule.
- Gebruik de IP-opslagmodule om iSCSI-verzoeken en reacties tussen hosts op een IP-netwerk en het FC-opslagapparaat te verzenden (converteer iSCSI naar FCP en omgekeerd).
- FCP-verzoeken of reacties tussen de IP-opslagmodule en FC-opslagapparaten verzenden.

De IP-opslagmodule importeert geen FC-doelstellingen standaard voor iSCSI. U moet dynamische of statische mapping configureren, zodat de IP-opslagmodule FC-doelstellingen beschikbaar maakt voor iSCSI-initiators. StAutomatisch in kaart gebrachte FC-doelen hebben een ingestelde naam wanneer beide zijn ingesteld. Deze configuratie biedt voorbeelden van statische mapping.

Elke keer dat de iSCSI-host zich met de IP-opslagmodule verbindt met dynamische mapping:

- Er wordt een nieuwe FC N-poort gecreëerd.
- De knooppunt van world wide name (nWWNs) en port wide name (pWWNs) die voor deze N poort worden toegewezen, kunnen verschillend zijn.

Gebruik de statische kaartmethode als u dezelfde WWNs en WWNs voor de iSCSI-host moet verkrijgen telkens wanneer deze met de IP-opslagmodule wordt verbonden. U kunt statische mapping op de IP opslagmodule gebruiken om intelligente FC-opslagarrays te gebruiken die:

- Toegangsbeheer
- Logical Unit number (LUN)-mapping en -maskering van de configuratie die gebaseerd zijn op de WWN's of nWWN's van de initiator

Specificeer deze items om de toegang tot elk statisch toegewezen iSCSI-doel te controleren:

- Een lijst van IP-opslagpoorten waarop ze worden geadverteerd
- Een lijst met knoopnamen van iSCSI-initiator die toegang worden verleend

Op FC zoning-gebaseerde toegangscontrole en op iSCSI gebaseerde toegangscontrole zijn de twee mechanismen waardoor toegangscontrole voor iSCSI kan worden geboden. U kunt beide methoden tegelijkertijd gebruiken. Standaard zonering is in deze configuratie toegestaan voor een specifiek Virtual Storage Area Network (VSAN). IP-opslagmodules maken gebruik van zowel op iSCSI-knooppunt gebaseerde als op FC-indeling gebaseerde toegangscontrolelijsten om toegangscontrole af te dwingen tijdens het maken van iSCSI-sessie en iSCSI-sessie.

iSCSI-initiator kan statisch worden gedefinieerd door IP-adres of door iSCSI-gekwalificeerde naam (IQN). Een proxy-initiator optie maakt de dynamische creatie van iSCSI-initiators in SAN-IOS 1.3 mogelijk voor Cisco MDS-switches.

iSCSI-detectie vindt plaats wanneer een iSCSI-host een iSCSI-ontdekkingssessie en vragen voor alle iSCSI-doelstellingen maakt. Met de IP-opslagmodule wordt alleen de lijst met iSCSIdoelstellingen teruggegeven die met het toegangscontroleregels de iSCSI-host kunnen bereiken.

iSCSI-sessie wordt gemaakt wanneer een IP-host een iSCSI-sessie initieert. De IP-opslagmodule

verifieert:

- Als het gespecificeerde iSCSI-doel (in de sessielogaanvraag) een statisch in kaart gebracht doel is
- Dat de naam van het iSCSI-knooppunt van de IP-host het doel mag bereiken

De inlognaam wordt verworpen als de IP-host geen toegang heeft.

Vervolgens de IP-opslagmodule:

- Maakt een FC virtuele N-poort (de N-poort kan al bestaan) voor deze IP-host
- Doet een FC-naamserver query voor de Fibre Channel ID (FCID) van het FC target-WWN dat de IP-host toegang krijgt

De IP-opslagmodule gebruikt de WWN van de IP-host virtuele N-poort als de vraagsteller van de naamserver. Zodoende doet de naamserver een zone-handhavingsvraag voor de pWWN en reageert de query. De iSCSI-sessie wordt geaccepteerd als de naamserver de FCID teruggeeft. Anders wordt de inlogaanvraag afgewezen.

# <span id="page-4-0"></span>**Configureren**

Deze sectie bevat informatie over het configureren van de functies die in dit document worden beschreven.

N.B.: Gebruik het [Opdrachtupgereedschap](//tools.cisco.com/Support/CLILookup/cltSearchAction.do) ([alleen geregistreerde](//tools.cisco.com/RPF/register/register.do) klanten) om meer informatie te vinden over de opdrachten die in dit document worden gebruikt.

### <span id="page-4-1"></span>**Netwerkdiagram**

Het netwerk in dit document is als volgt opgebouwd:

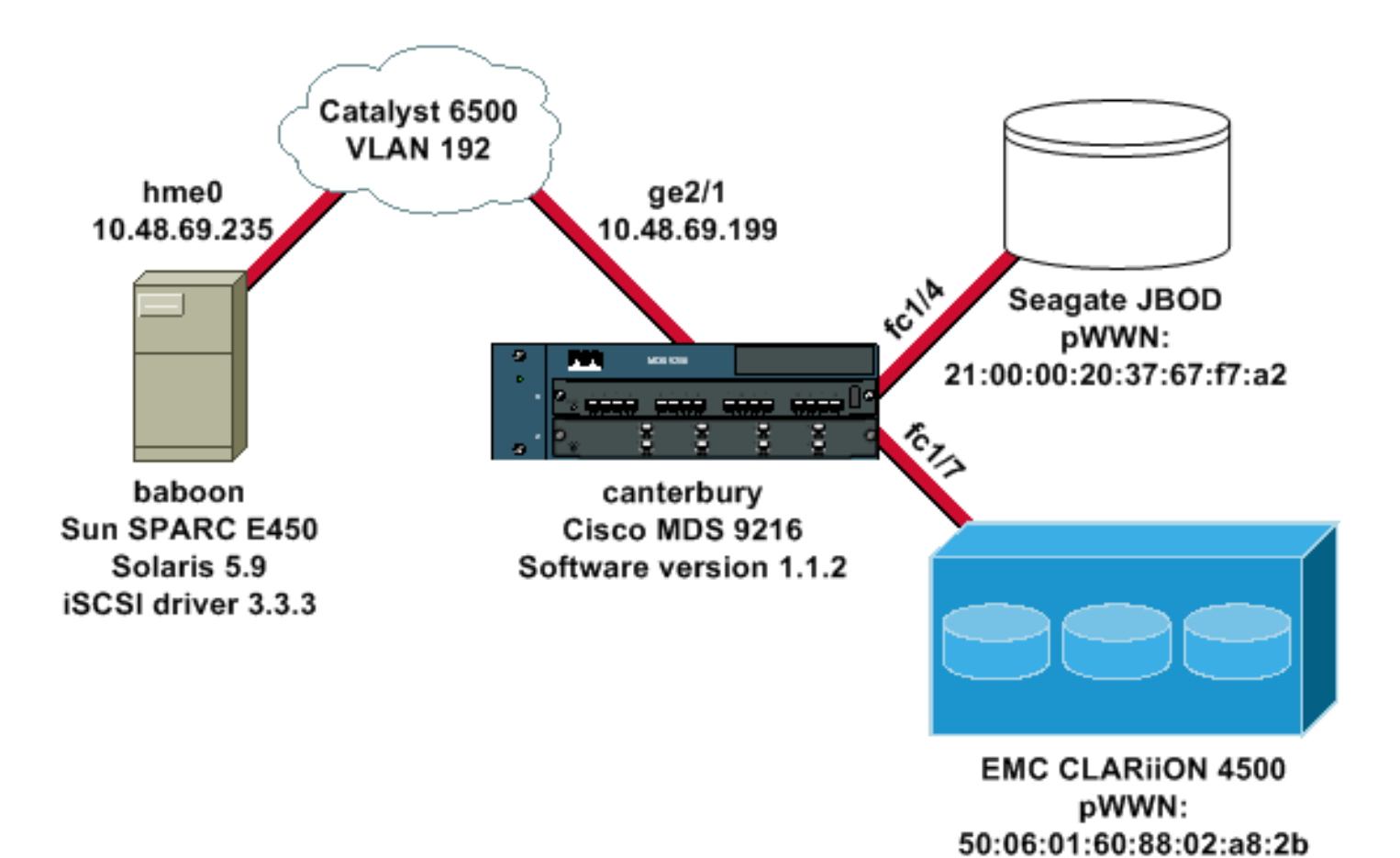

### <span id="page-5-0"></span>**Configuraties**

Dit document gebruikt deze configuraties:

- baviaan (SunOS 5.9, SPARC E450)
- canterbury (Cisco MDS 9216)

#### baviaan (SunOS 5.9, SPARC E450)

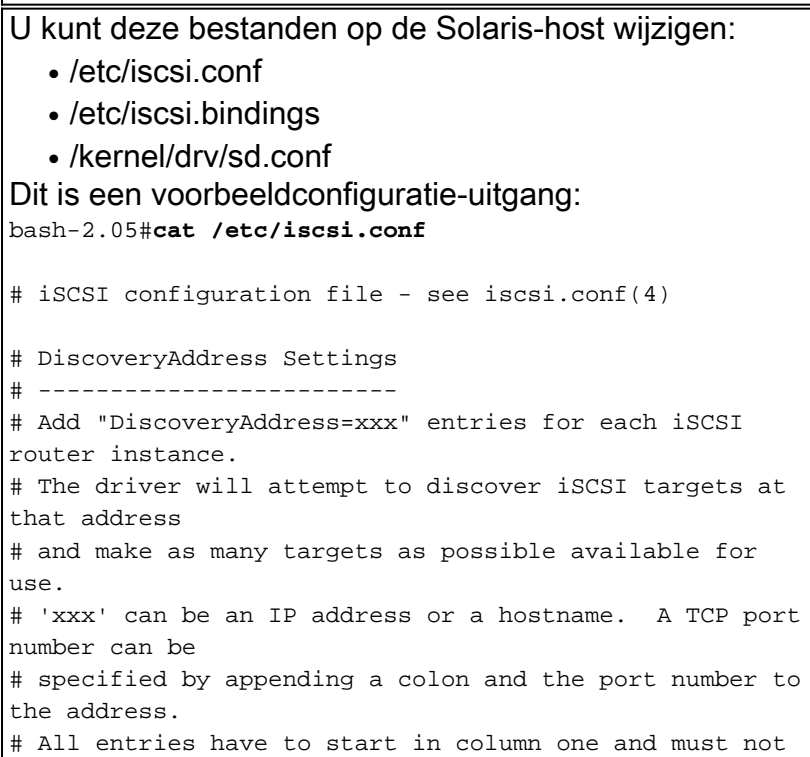

```
contain any
# whitespace.
#
# Example:
#
# DiscoveryAddress=scsirouter1
 DiscoveryAddress=10.48.69.199
!--- Configure the IP address of the GE interface that
accepts iSCSI !--- requests from your host. # The
DiscoveryAddress Settings can take following entry. # #
1) Authentication Settings # 2) ConnectionTimeout
Settings !--- Other required driver parameters can be
changed in the iscsi.conf file. !--- Output is
suppressed. bash-2.05#cat /etc/iscsi.bindings
# iSCSI bindings, file format version 1.0.
# NOTE: this file is automatically maintained by the
iSCSI daemon.
# You should not need to edit this file under most
circumstances.
# If iSCSI targets in this file have been permanently
deleted, you
# may wish to delete the bindings for the deleted
targets.
#
# Format:
# bus target iSCSI
# id id TargetName
#
0 0 san-fc-jbod-1
0 1 clariion
0 2 clariion-lun-3-4-5
!--- The iSCSI driver discovery daemon process looks up
each discovered target !--- in the /etc/iscsi.bindings
file. !--- The corresponding iSCSI target ID is assigned
to the target if an entry exists in the file for the
target. !--- The smallest available iSCSI target ID !---
is assigned if no entry exists for the target, and an
entry is written to the /etc/iscsi.bindings file for !--
- this target. !--- Note that the /etc/iscsi.bindings
file permanently contains entries !--- for all iSCSI
targets ever logged into from this host. !--- You can
manually edit the file and remove !--- entries so that
the obsolete target no longer consumes an iSCSI target
ID if a target is no longer available to a host. !---
Add an entry manually if you know the iSCSI target name
!--- in advance and want it to be assigned a particular
iSCSI target ID. !--- Stop the iSCSI driver before you
edit the /etc/iscsi.bindings !--- file. Issue the !---
/etc/init.d/iscsi start command to manually start the
iSCSI driver. !--- Issue the /etc/init.d/iscsi stop
command to manually stop the iSCSI driver.
bash-2.05#cat /kernel/drv/sd.conf
name="sd" class="scsi" class_prop="atapi"
target=0 lun=0;
name="sd" class="scsi" target=1 lun=0;
name="sd" class="scsi" target=1 lun=1;
name="sd" class="scsi" target=1 lun=2;
# Start iSCSI auto-generated configuration -- do NOT
alter or delete this line
```

```
# You may need to add additional lines to probe for
additional LUNs
# or targets. You SHOULD delete any lines that represent
iSCSI targets
# or LUNs that are not used.
name="sd" parent="iscsi" target=0 lun=0;
name="sd" parent="iscsi" target=1 lun=0;
name="sd" parent="iscsi" target=1 lun=1;
name="sd" parent="iscsi" target=1 lun=2;
name="sd" parent="iscsi" target=2 lun=3;
name="sd" parent="iscsi" target=2 lun=4;
name="sd" parent="iscsi" target=2 lun=5;
name="sd" parent="iscsi" target=2 lun=0;
# End iSCSI auto-generated configuration -- do NOT alter
or delete this line
 !--- The corresponding entries for these devices must
be made in the standard device configuration files !---
if the targets that get discovered by the iSCSI driver
at any point in time !--- do not have a corresponding
entry in the standard device configuration files (for
example, /kernel/drv/sd.conf or /kernel/drv/st.conf). !-
-- Then reboot the system and issue the standard Solaris
administrative commands !--- (devfsadm, drvconfig) once
the system comes up. !--- You do not need to reboot the
system if the entries in the device configuration files
are already present. However, the standard device
configuration !--- commands (devfsadm, drvconfig, and so
on) must be issued to configure the !--- new iSCSI
devices in the system.
```
#### canterbury (Cisco MDS 9216)

*!--- Output is suppressed.* vsan database vsan 777 *!--- VSAN 777 has been used for iSCSI targets. !--- Output is suppressed.* vsan database vsan 777 interface fc1/4 vsan 777 interface fc1/7 *!--- Output is suppressed.* boot system bootflash:/s112 boot kickstart bootflash:/k112 ip domain-name cisco.com ip name-server 144.254.10.123 ip default-gateway 10.48.69.129 ip routing iscsi authentication none iscsi initiator ip-address 10.48.69.235 *!--- Identifies the iSCSI initiator based on the IP address. A virtual N port is !--- created for each network interface card (NIC) or network interface.* vsan 777 *!--- VSAN 777 has been used for iSCSI targets. Configure the initiator IP address. !--- Targets via VSAN 777 are accessible by iSCSI initiators.* iscsi virtual-target name san-fc-jbod-1 pWWN 21:00:00:20:37:67:f7:a2 advertise interface GigabitEthernet2/1 initiator ip address 10.48.69.235 permit *!--- Create a static iSCSI virtual target for LUN 0, 1, and 2 of CLARiiON.* iscsi virtual-target name clariion pWWN 50:06:01:60:88:02:a8:2b fc-lun 0000 iscsilun 0000 pWWN 50:06:01:60:88:02:a8:2b fc-lun 0001 iscsilun 0001 pWWN 50:06:01:60:88:02:a8:2b fc-lun 0002 iscsilun 0002 advertise interface GigabitEthernet2/1 initiator ip address 10.48.69.235 permit *!--- Create a static iSCSI virtual target for LUN 3, 4, and 5 of CLARiiON.* iscsi virtual-target name clariion-lun-3-4-5 pWWN 50:06:01:60:88:02:a8:2b fc-lun 0003 iscsi-lun 0003

```
pWWN 50:06:01:60:88:02:a8:2b fc-lun 0004 iscsi-lun 0004
pWWN 50:06:01:60:88:02:a8:2b fc-lun 0005 iscsi-lun 0005
advertise interface GigabitEthernet2/1 initiator ip
address 10.48.69.235 permit !--- Output is suppressed.
switchname canterbury !--- Output is suppressed. zone
default-zone permit vsan 777 !--- Output is suppressed.
interface GigabitEthernet2/1 ip address 10.48.69.199
255.255.255.192 iscsi authentication none switchport mtu
2156 no shutdown !--- Output is suppressed. interface
fc1/4 no shutdown !--- Output is suppressed. interface
fc1/7 no shutdown interface mgmt0 ip address
10.48.69.156 255.255.255.192 interface iscsi2/1 no
shutdown
```
# <span id="page-8-0"></span>Verifiëren

Gebruik dit gedeelte om te bevestigen dat de configuratie correct werkt.

Het [Uitvoer Tolk](https://www.cisco.com/cgi-bin/Support/OutputInterpreter/home.pl) [\(uitsluitend geregistreerde](//tools.cisco.com/RPF/register/register.do) klanten) (OIT) ondersteunt bepaalde show opdrachten. Gebruik de OIT om een analyse van tonen opdrachtoutput te bekijken.

- netstat -n —Controleer de TCP verbindingen op de Solaris host.
- iscsi-ls -l Toont de apparatuur die momenteel beschikbaar is op de Solaris-host.
- Zonestatus tonen Geeft informatie over gebieden weer.
- Fcns database vsan 777 Geeft serverinformatie voor een specifieke VSAN weer.
- Geeft flogi database vsan 777 —Toont fabric login (FLOGI) serverinformatie voor een specifieke VSAN.
- Vsan lidmaatschap tonen Toont interface informatie voor verschillende VSAN's.
- Cisco-initiatordetails tonen Toont informatie over iSCSI-initiator.
- Sisi-initiator isi-sessiedetails tonen gedetailleerde informatie voor de iSCSI-initiatorsessie.
- Cisco-initiator fcp-sessiedetails tonen gedetailleerde informatie voor de iSCSI-initiator FCPsessie.
- toon IPS stats tcp interface gigabitethernet 2/1 detail —Toont TCP statistieken voor een specifieke GE interface.
- Cisco virtueel-doel geconfigureerd tonen —Toont iSCSI virtuele doelstellingen die zijn geconfigureerd op Cisco MDS 9000.
- Cisco Initiator tonen geeft iSCSI-initiators weer die zijn geconfigureerd op Cisco MDS 9000.
- toon IPS arp interface gigabitethernet 2/1 —Geeft IP opslagadresresolutie protocol (ARP) informatie weer voor een specifieke GE interface.
- SCSI-doelapparaten tonen vsan 777 —Toont iSCSI-apparaten voor een specifieke VSAN (om FC-LUN's naar iSCSI-LUN's in kaart te brengen).
- tonen in Cisco 2/1 Toont iSCSI-interfaces.
- Cisco status 2/1 tonen Toont iSCSI-statistieken.
- $\cdot$  toon in gigabitethernet 2/1 Toont de GE interface.
- Toon ip route —Toont IP routeinformatie.

### <span id="page-8-1"></span>Problemen oplossen

Gebruik dit gedeelte om de configuratie van het probleem op te lossen.

### <span id="page-9-0"></span>Procedure voor probleemoplossing

- babbeluitgang
- Cisco MDS 9216 uitvoer via canterbury
- [Fabric Manager- en apparaatbeheer](#page-25-0)

babbeluitgang **bash-2.05# /etc/init.d/iscsi stop** iSCSI is stopping. Aug 28 09:42:08 baboon iscsimod: iSCSIs: closing connection to target 2 at 10.48.69.199 Aug 28 09:42:08 baboon iscsimod: iSCSIs: closing connection to target 1 at 10.48.69.199 Aug 28 09:42:08 baboon iscsimod: iSCSIs: closing connection to target 0 at 10.48.69.199 **bash-2.05# /etc/init.d/iscsi start** iSCSI is starting. bash-2.05#**bash-2.05# netstat -n** TCP: IPv4 Local Address Remote Address Swind Send-Q Rwind Recv-Q State -------------------- -------------------- ----- ------ - ---- ------ ------- 10.48.69.235.32797 10.48.69.199.3260 65535 0 49172 0 ESTABLISHED 10.48.69.235.32798 10.48.69.199.3260 9379072 0 263152 0 ESTABLISHED 10.48.69.235.32799 10.48.69.199.3260 9379072 0 263152 0 ESTABLISHED Active UNIX domain sockets Address Type Vnode Conn Local Addr Remote Addr 30002d95c88 dgram 30000205828 00000000 /tmp/portal **/etc/iscsi.bindings** # 0  $0$  san-fc-jbod-1 0 1 clariion **bash-2.05# devfsadm** Aug 28 09:45:04 baboon iscsimod: NOTICE: iSCSIs: bus 0 tgt 1 lun 0, Cmd 0x4d, Sense: Aug 28 09:45:04 baboon iscsimod: 70000500 0000000a 00000000 20000000 0000 Aug 28 09:45:04 baboon iscsimod: NOTICE: iSCSIs: bus 0 tgt 1 lun 0, Cmd 0x5e, Sense: Aug 28 09:45:04 baboon iscsimod: 70000500 0000000a 00000000 20000000 0000 Aug 28 09:45:04 baboon iscsimod: NOTICE: iSCSIs: bus 0 tgt 1 lun 1, Cmd 0x00, Sense: Aug 28 09:45:04 baboon iscsimod: 70000600 0000000a

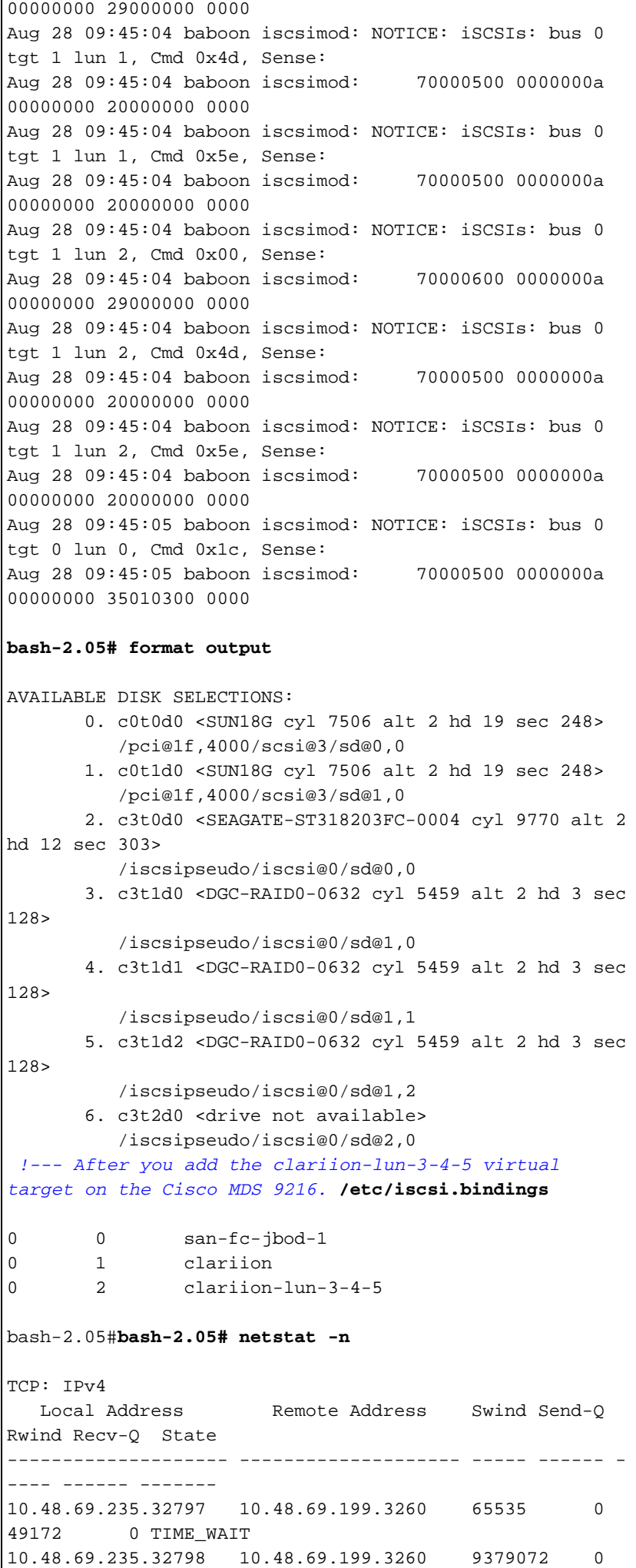

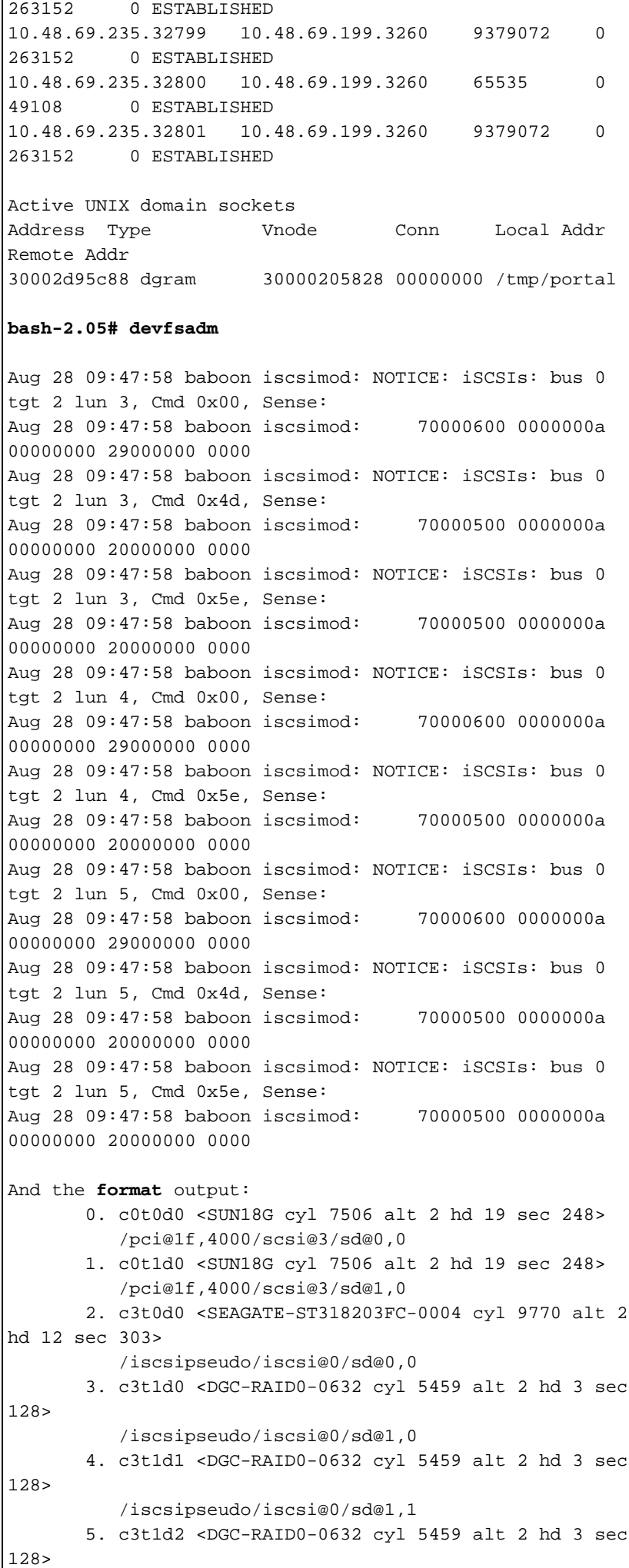

```
 /iscsipseudo/iscsi@0/sd@1,2
        6. c3t2d0 <drive not available>
           /iscsipseudo/iscsi@0/sd@2,0
        7. c3t2d3 <DGC-RAID0-0632 cyl 10920 alt 2 hd 3
sec 128>
          /iscsipseudo/iscsi@0/sd@2,3
       8. c3t2d4 <DGC-RAID0-0632 cyl 5459 alt 2 hd 3 sec
128>
           /iscsipseudo/iscsi@0/sd@2,4
        9. c3t2d5 <DGC-RAID0-0632 cyl 5459 alt 2 hd 3 sec
128>
           /iscsipseudo/iscsi@0/sd@2,5
 !--- Issue the iscsi-ls -v command to see iSCSI driver
version.
bash-2.05# iscsi-ls -v
iSCSI driver version: 3.3.3
!--- Issue the iscsi-ls -l or iscsi-ls commands to see
the devices that are currently available.
bash-2.05# iscsi-ls -l
********************************************************
************************
TARGET NAME san-fc-jbod-1
TARGET ID 0:
  ADDRESS = 10.48.69.199:3260, 128
  STATUS = Connected 10.48.69.235:32798<-
>10.48.69.199:3260 8/28/2003 09:43:59
  SESSION = ISID 00023d000001 TSID 128 PID 463
  LUN 0 = DISK c3t0d0 (sd296) 'SEAGATE-ST318203FC-
0004' SERIAL# LRE80915
            BLOCKS: 35566479 BLOCK SIZE: 512
********************************************************
************************
TARGET NAME clariion
TARGET ID 1:
  ADDRESS = 10.48.69.199:3260, 128
   STATUS = Connected 10.48.69.235:32799<-
>10.48.69.199:3260 8/28/2003 09:43:59
  SESSION = ISID 00023d000001 TSID 128 PID 464
  LUN 0 = DISK c3t1d0 (sd297) 'DGC-RAID 0-0632'
SERIAL# 008E080000CL
            BLOCKS: 2097023 BLOCK SIZE: 512
  LUN 1 = DISK c3t1d1 (sd298) 'DGC-RAID 0-0632'
SERIAL# 0127AB0000CL
            BLOCKS: 2097023 BLOCK SIZE: 512
  LUN 2 = DISK c3t1d2 (sd299) 'DGC-RAID 0-0632'
SERIAL# 02E4180000CL
            BLOCKS: 2097023 BLOCK SIZE: 512
 ********************************************************
************************
TARGET NAME clariion-lun-3-4-5
TARGET ID 2:
  ADDRESS = 10.48.69.199:3260, 128
  STATUS = Connected 10.48.69.235:32801<-
>10.48.69.199:3260 8/28/2003 09:46:42
  SESSION = ISID 00023d000001 TSID 128 PID 482
  LUN 0 : SCSI Inquiry failed - Bad file number
   LUN 3 = DISK c3t2d3 (sd371) 'DGC-RAID 0-0632'
SERIAL# 03E0A1E330CL
            BLOCKS: 4194047 BLOCK SIZE: 512
   LUN 4 = DISK c3t2d4 (sd372) 'DGC-RAID 0-0632'
```

```
SERIAL# 04E9A1E330CL
          BLOCKS: 2097023 BLOCK SIZE: 512
  LUN 5 = DISK c3t2d5 (sd373) 'DGC-RAID 0-0632'
SERIAL# 0594B1E330CL
          BLOCKS: 2097023 BLOCK SIZE: 512
********************************************************
************************
!-- Issue the iscsi-ls -c command to see detailed
statistics for currently established iSCSI sessions.
bash-2.05# iscsi-ls -c
********************************************************
************************
TARGET NAME san-fc-jbod-1
TARGET ID 0:
  ADDRESS = 10.48.69.199:3260, 128
  STATUS = Connected 10.48.69.235:32798<-
>10.48.69.199:3260 8/28/2003 09:43:59
  SESSION = ISID 00023d000001 TSID 128 PID 463
  InitialR2T = Yes
  MaxRecvDataSegmentLength = 131072 Bytes
  MaxXmitDataSegmentLength = 2048 Bytes
 FirstBurstLength = 262144 Bytes
 MaxBurstLength = 16776192 Bytes
 LoginTimeout = 15 Seconds
 AuthTimeout = 45 Seconds
 ActiveTimeout = 5 Seconds
 IdleTimeout = 60 Seconds
 PingTimeout = 5 Seconds
 HeaderDigest = None
 DataDigest = None
 ConnFailTimeout = Default
  MultiPath = None
********************************************************
************************
TARGET NAME clariion
TARGET ID 1:
  ADDRESS = 10.48.69.199:3260, 128
  STATUS = Connected 10.48.69.235:32799<-
>10.48.69.199:3260 8/28/2003 09:43:59
  SESSION = ISID 00023d000001 TSID 128 PID 464
  InitialR2T = Yes
  MaxRecvDataSegmentLength = 131072 Bytes
  MaxXmitDataSegmentLength = 2048 Bytes
 FirstBurstLength = 262144 Bytes
 MaxBurstLength = 16776192 Bytes
 LoginTimeout = 15 Seconds
 AuthTimeout = 45 Seconds
 ActiveTimeout = 5 Seconds
 IdleTimeout = 60 Seconds
 PingTimeout = 5 Seconds
 HeaderDigest = None
 DataDigest = None
 ConnFailTimeout = Default
  MultiPath = None
********************************************************
************************
TARGET NAME clariion-lun-3-4-5
TARGET ID 2:
  ADDRESS = 10.48.69.199:3260, 128
  STATUS = Connected 10.48.69.235:32801<-
>10.48.69.199:3260 8/28/2003 09:46:42
  SESSION = ISID 00023d000001 TSID 128 PID 482
```

```
 InitialR2T = Yes
  MaxRecvDataSegmentLength = 131072 Bytes
  MaxXmitDataSegmentLength = 2048 Bytes
 FirstBurstLength = 262144 Bytes
 MaxBurstLength = 16776192 Bytes
 LoginTimeout = 15 Seconds
 AuthTimeout = 45 Seconds
 ActiveTimeout = 5 Seconds
 IdleTimeout = 60 Seconds
 PingTimeout = 5 Seconds
 HeaderDigest = None
 DataDigest = None
 ConnFailTimeout = Default
  MultiPath = None
  ********************************************************
 ************************
 !--- You can see these iSCSI connections in the
/var/adm/messages or dmesg:
Aug 28 09:43:59 baboon iscsid[454]: [ID 702911
daemon.notice]
   version 3.3.3 ( 7-Aug-2003)
Aug 28 09:43:59 baboon iscsid[463]: [ID 702911
daemon.notice]
   iSCSI normal session to san-fc-jbod-1 estabished
Aug 28 09:43:59 baboon iscsid[463]: [ID 702911
daemon.notice]
   logged into target san-fc-jbod-1 -- id 0, Initiator
sid 00023d000001, target sid 128
Aug 28 09:43:59 baboon iscsid[464]: [ID 702911
daemon.notice]
   iSCSI normal session to clariion estabished
Aug 28 09:43:59 baboon iscsid[464]: [ID 702911
daemon.notice]
   logged into target clariion -- id 1, Initiator sid
00023d000001, target sid 128
Aug 28 09:45:23 baboon iscsi: [ID 318680 kern.notice]
NOTICE:
   tran_start disabled to bus 0, target 2, lun 0
Aug 28 09:46:42 baboon iscsid[482]: [ID 702911
daemon.notice]
   iSCSI normal session to clariion-lun-3-4-5
established
Aug 28 09:46:42 baboon iscsid[482]: [ID 702911
daemon.notice]
   logged into target clariion-lun-3-4-5 -- id 2,
Initiator sid 00023d000001,
   target sid 128
Cisco MDS 9216 uitvoer via canterbury
canterbury#show zone status
VSAN: 1 default-zone: permit distribute: active only
Interop: Off
Full Zoning Database :
    Zonesets:0 Zones:0 Aliases: 0
Active Zoning Database :
    Database Not Available
Status: Deactivation completed at Fri Aug 22 11:47:53
2003
VSAN: 777 default-zone: permit distribute: active only
```
Interop: Off. Full Zoning Database : Zonesets:0 Zones:0 Aliases: 0 Active Zoning Database : Database Not Available Status: Default zoning policy changed to permit at Mon Aug 25 20:19:31 2003 *!--- VSAN 777 has been used for this configuration, and default-zone behavior has been !--- set to permit.* canterbury#**show flogi da vsan 777** -------------------------------------------------------- ------------------- INTERFACE VSAN FCID PORT NAME NODE NAME -------------------------------------------------------- ------------------ fc1/4 777 0x7000e8 21:00:00:20:37:67:f7:a2 20:00:00:20:37:67:f7:a2 fc1/7 777 0x700103 50:06:01:60:88:02:a8:2b 50:06:01:60:11:02:a8:2b iscsi2/1 777 0x700100 21:02:00:0c:30:6c:24:42 21:01:00:0c:30:6c:24:42 Total number of flogi = 3. canterbury#**show fcns database vsan 777** VSAN 777: -------------------------------------------------------- ------------------ FCID TYPE PWWN (VENDOR) FC4-TYPE:FEATURE -------------------------------------------------------- ------------------ 0x7000e8 NL 21:00:00:20:37:67:f7:a2 (Seagate) scsi-fcp:target 0x700100 N 21:02:00:0c:30:6c:24:42 (Cisco) scsi-fcp:init isc..w 0x700103 N 50:06:01:60:88:02:a8:2b (Clariion) scsi-fcp:target Total number of entries = 3 *!--- FCID 0X700100 is the virtual N port (HBA) for the iSCSI host.* canterbury#**show fcns database detail vsan 777** ------------------------ VSAN:777 FCID:0x7000e8 ----------------------- port-wwn (vendor) :21:00:00:20:37:67:f7:a2 (Seagate) node-wwn :20:00:00:20:37:67:f7:a2 class :3 node-ip-addr :0.0.0.0 ipa :ff ff ff ff ff ff ff ff fc4-types:fc4\_features:scsi-fcp:target symbolic-port-name : symbolic-node-name : port-type :NL port-ip-addr :0.0.0.0 fabric-port-wwn :20:04:00:0c:30:6c:24:40 hard-addr :0x000000 ------------------------ VSAN:777 FCID:0x700100

port-wwn (vendor) :21:02:00:0c:30:6c:24:42 (Cisco) node-wwn :21:01:00:0c:30:6c:24:42 class :2,3 node-ip-addr :10.48.69.235 ipa :ff ff ff ff ff ff ff ff fc4-types:fc4\_features:scsi-fcp:init iscsi-gw *!--- Virtual N port for host.* symbolic-port-name : symbolic-node-name :10.48.69.235 port-type :N port-ipaddr :0.0.0.0 fabric-port-wwn :20:41:00:0c:30:6c:24:40 hard-addr :0x000000 ------------------------ VSAN:777 FCID:0x700103 ------------------------ port-wwn (vendor) :50:06:01:60:88:02:a8:2b (Clariion) node-wwn :50:06:01:60:11:02:a8:2b class :3 node-ip-addr :0.0.0.0 ipa :ff ff ff ff ff ff ff ff fc4 types:fc4\_features:scsi-fcp:target symbolic-port-name : symbolic-node-name : port-type :N port-ip-addr :0.0.0.0 fabric-port-wwn :20:07:00:0c:30:6c:24:40 hard-addr :0x000000 Total number of entries = 3 canterbury#**show vsan membership** vsan 777 interfaces: fc1/4 fc1/7 canterbury#**show iscsi initiator** iSCSI Node name is 10.48.69.235 iSCSI Initiator name: iqn.1987- 05.com.cisco:01.894b196796e7 iSCSI alias name: baboon Node WWN is 21:01:00:0c:30:6c:24:42 (dynamic) Member of vsans: 777 Number of Virtual n\_ports: 1 Virtual Port WWN is 21:02:00:0c:30:6c:24:42 (dynamic) Interface iSCSI 2/1, Portal group tag: 0x80 VSAN ID 777, FCID 0x700100 canterbury#**show iscsi initiator detail** iSCSI Node name is 10.48.69.235 iSCSI Initiator name: iqn.1987- 05.com.cisco:01.894b196796e7 iSCSI alias name: baboon Node WWN is 21:01:00:0c:30:6c:24:42 (dynamic) Member of vsans: 777 Number of Virtual n\_ports: 1 Virtual Port WWN is 21:02:00:0c:30:6c:24:42 (dynamic) Interface iSCSI 2/1, Portal group tag is 0x80 VSAN ID 777, FCID 0x700100 2 FC sessions, 3 iSCSI sessions iSCSI session details Target: san-fc-jbod-1 Statistics: PDU: Command: 24, Response: 24 Bytes: TX: 3504, RX: 0 Number of connection: 1 TCP parameters Local 10.48.69.199:3260, Remote 10.48.69.235:32798 Path MTU: 1500 bytes Retransmission timeout: 300 ms

------------------------

 Round trip time: Smoothed 4 ms, Variance: 6 Advertized window: Current: 256 KB, Maximum: 257 KB, Scale: 3 Peer receive window: Current: 9159 KB, Maximum: 9159 KB, Scale: 8 Congestion window: Current: 11 KB Target: clariion-lun-3-4-5 Statistics: PDU: Command: 73, Response: 73 Bytes: TX: 9740, RX: 0 Number of connection: 1 TCP parameters Local 10.48.69.199:3260, Remote 10.48.69.235:32801 Path MTU: 1500 bytes Retransmission timeout: 300 ms Round trip time: Smoothed 7 ms, Variance: 13 Advertized window: Current: 256 KB, Maximum: 257 KB, Scale: 3 Peer receive window: Current: 9159 KB, Maximum: 9159 KB, Scale: 8 Congestion window: Current: 11 KB Target: clariion Statistics: PDU: Command: 101, Response: 101 Bytes: TX: 14828, RX: 0 Number of connection: 1 TCP parameters Local 10.48.69.199:3260, Remote 10.48.69.235:32799 Path MTU: 1500 bytes Retransmission timeout: 300 ms Round trip time: Smoothed 2 ms, Variance: 1 Advertised window: Current: 256 KB, Maximum: 257 KB, Scale: 3 Peer receive window: Current: 9159 KB, Maximum: 9159 KB, Scale: 8 Congestion window: Current: 11 KB FCP Session details Target FCID: 0x7000e8 (S\_ID of this session: 0x700100) pWWN: 21:00:00:20:37:67:f7:a2, nWWN: 20:00:00:20:37:67:f7:a2 Session state: LOGGED\_IN 1 iSCSI sessions share this FC session Target: san-fc-jbod-1 Negotiated parameters RcvDataFieldSize 2048 our\_RcvDataFieldSize 2048 MaxBurstSize 0, EMPD: FALSE Random Relative Offset: FALSE, Sequence-inorder: Yes Statistics: PDU: Command: 0, Response: 24 Target FCID: 0x700103 (S\_ID of this session: 0x700100) pWWN: 50:06:01:60:88:02:a8:2b, nWWN: 50:06:01:60:11:02:a8:2b Session state: LOGGED\_IN 2 iSCSI sessions share this FC session Target: clariion-lun-3-4-5 Target: clariion Negotiated parameters

```
 RcvDataFieldSize 1024 our_RcvDataFieldSize
2048
             MaxBurstSize 0, EMPD: FALSE
             Random Relative Offset: FALSE, Sequence-in-
order: Yes
           Statistics:
             PDU: Command: 0, Response: 174
canterbury#show iscsi initiator iscsi-session detail
iSCSI Node name is 10.48.69.235
     iSCSI Initiator name: iqn.1987-
05.com.cisco:01.894b196796e7
    iSCSI alias name: baboon
    Node WWN is 21:01:00:0c:30:6c:24:42 (dynamic)
    Member of vsans: 777
    Number of Virtual n_ports: 1
     Virtual Port WWN is 21:02:00:0c:30:6c:24:42
(dynamic)
      Interface iSCSI 2/1, Portal group tag is 0x80
      VSAN ID 777, FCID 0x700100
       2 FC sessions, 3 iSCSI sessions
       iSCSI session details
         Target: san-fc-jbod-1
           Statistics:
             PDU: Command: 24, Response: 24
             Bytes: TX: 3504, RX: 0
             Number of connection: 1
           TCP parameters
             Local 10.48.69.199:3260, Remote
10.48.69.235:32798
             Path MTU: 1500 bytes
             Retransmission timeout: 300 ms
             Round trip time: Smoothed 4 ms, Variance: 6
             Advertized window: Current: 256 KB, Maximum:
257 KB, Scale: 3
             Peer receive window: Current: 9159 KB,
Maximum: 9159 KB, Scale: 8
             Congestion window: Current: 11 KB
         Target: clariion-lun-3-4-5
           Statistics:
             PDU: Command: 73, Response: 73
             Bytes: TX: 9740, RX: 0
             Number of connection: 1
           TCP parameters
             Local 10.48.69.199:3260, Remote
10.48.69.235:32801
             Path MTU: 1500 bytes
             Retransmission timeout: 300 ms
             Round trip time: Smoothed 7 ms, Variance: 13
             Advertized window: Current: 256 KB, Maximum:
257 KB, Scale: 3
             Peer receive window: Current: 9159 KB,
Maximum: 9159 KB, Scale: 8
             Congestion window: Current: 11 KB
         Target: clariion
           Statistics:
             PDU: Command: 101, Response: 101
             Bytes: TX: 14828, RX: 0
             Number of connection: 1
           TCP parameters
             Local 10.48.69.199:3260, Remote
10.48.69.235:32799
```
 Path MTU: 1500 bytes Retransmission timeout: 300 ms Round trip time: Smoothed 2 ms, Variance: 1 Advertized window: Current: 256 KB, Maximum: 257 KB, Scale: 3 Peer receive window: Current: 9159 KB, Maximum: 9159 KB, Scale: 8 Congestion window: Current: 11 KB canterbury#**show iscsi initiator fcp-session detail** iSCSI Node name is 10.48.69.235 iSCSI Initiator name: iqn.1987- 05.com.cisco:01.894b196796e7 iSCSI alias name: baboon Node WWN is 21:01:00:0c:30:6c:24:42 (dynamic) Member of vsans: 777 Number of Virtual n\_ports: 1 Virtual Port WWN is 21:02:00:0c:30:6c:24:42 (dynamic) Interface iSCSI 2/1, Portal group tag is 0x80 VSAN ID 777, FCID 0x700100 2 FC sessions, 3 iSCSI sessions FCP Session details Target FCID: 0x7000e8 (S\_ID of this session: 0x700100) pWWN: 21:00:00:20:37:67:f7:a2, nWWN: 20:00:00:20:37:67:f7:a2 Session state: LOGGED\_IN 1 iSCSI sessions share this FC session Target: san-fc-jbod-1 Negotiated parameters RcvDataFieldSize 2048 our\_RcvDataFieldSize 2048 MaxBurstSize 0, EMPD: FALSE Random Relative Offset: FALSE, Sequence-inorder: Yes Statistics: PDU: Command: 0, Response: 24 Target FCID: 0x700103 (S\_ID of this session: 0x700100) pWWN: 50:06:01:60:88:02:a8:2b, nWWN: 50:06:01:60:11:02:a8:2b Session state: LOGGED\_IN 2 iSCSI sessions share this FC session Target: clariion-lun-3-4-5 Target: clariion Negotiated parameters RcvDataFieldSize 1024 our\_RcvDataFieldSize 2048 MaxBurstSize 0, EMPD: FALSE Random Relative Offset: FALSE, Sequence-inorder: Yes Statistics: PDU: Command: 0, Response: 174 canterbury#**show ips stats tcp interface gigabitethernet 2/1 detail** TCP Statistics for port GigabitEthernet2/1 TCP send stats 28621 segments, 4231096 bytes

 15842 data, 12335 ack only packets 168 control (SYN/FIN/RST), 0 probes, 210 window updates 66 segments retransmitted, 63724 bytes 66 retransmitted while on ethernet send queue, 1127 packets split 480 delayed acks sent TCP receive stats 36728 segments, 12911 data packets in sequence, 2668162 bytes in sequence 0 predicted ack, 12050 predicted data 0 bad checksum, 0 multi/broadcast, 0 bad offset 0 no memory drops, 0 short segments 48 duplicate bytes, 1 duplicate packets 0 partial duplicate bytes, 0 partial duplicate packets 0 out-of-order bytes, 164 out-of-order packets 0 packet after window, 0 bytes after window 0 packets after close 12621 acks, 3486850 ack bytes, 0 ack toomuch, 11652 duplicate acks 0 ack packets left of snd\_una, 6 non-4 byte aligned packets 8333 window updates, 0 window probe 624 pcb hash miss, 79 no port, 0 bad SYN, 0 paws drops TCP Connection Stats 0 attempts, 231 accepts, 231 established 227 closed, 14 drops, 0 conn drops 0 drop in retransmit timeout, 2 drop in keepalive timeout 0 drop in persist drops, 0 connections drained TCP Miscellaneous Stats 11761 segments timed, 12027 rtt updated 51 retransmit timeout, 304 persist timeout 10452 keepalive timeout, 10450 keepalive probes TCP SACK Stats 0 recovery episodes, 0 data packets, 0 data bytes 0 data packets retransmitted, 0 data bytes retransmitted 0 connections closed, 0 retransmit timeouts TCP SYN Cache Stats 233 entries, 231 connections completed, 1 entries timed out 0 dropped due to overflow, 1 dropped due to RST 0 dropped due to ICMP unreach, 0 dropped due to bucket overflow 0 abort due to no memory, 4 duplicate SYN, 76 noroute SYN drop 0 hash collisions, 0 retransmitted TCP Active Connections Local Address Remote Address State Send-Q Recv-Q 10.48.69.199:3260 10.48.69.235:32798 ESTABLISH 0 0 10.48.69.199:3260 10.48.69.235:32799 ESTABLISH 0 0 10.48.69.199:3260 10.48.69.235:32800 ESTABLISH 0 0 10.48.69.199:3260 10.48.69.235:32801 ESTABLISH 0 0 0.0.0.0:3260 0.0.0.0:0 LISTEN 0 0

#### canterbury#**show iscsi virtual-target configured** target: san-fc-jbod-1 \* Port WWN 21:00:00:20:37:67:f7:a2 *!--- The* **\*** means that you have both discovery and target sessions. !--- You only have a discovery session if there is no **\*** in front of the pWWN. Configured node No. of advertised interface: 1 GigabitEthernet 2/1 No. of initiators permitted: 3 initiator iqn.1987- 05.com.cisco.02.89451e183581.mcandege-w2k1 is permitted initiator 10.48.69.235/32 is permitted initiator 10.48.69.232/32 is permitted all initiator permit is disabled target: clariion \* Port WWN 50:06:01:60:88:02:a8:2b Configured node No. of LU mapping: 3 iSCSI LUN: 0000, FC LUN: 0000 iSCSI LUN: 0001, FC LUN: 0001 iSCSI LUN: 0002, FC LUN: 0002 No. of advertised interface: 1 GigabitEthernet 2/1 No. of initiators permitted: 1 initiator 10.48.69.235/32 is permitted all initiator permit is disabled target: clariion-lun-3-4-5 \* Port WWN 50:06:01:60:88:02:a8:2b Configured node No. of LU mapping: 3 iSCSI LUN: 0003, FC LUN: 0003 iSCSI LUN: 0004, FC LUN: 0004 iSCSI LUN: 0005, FC LUN: 0005 No. of advertised interface: 1 GigabitEthernet 2/1 No. of initiators permitted: 1 initiator 10.48.69.235/32 is permitted all initiator permit is disabled canterbury#**show iscsi initiator configured** iSCSI Node name is 10.48.69.235 Member of vsans: 777 canterbury#**show ips arp interface gigabitethernet 2/1** Protocol Address Age (min) Hardware Addr Type Interface Internet 10.48.69.200 0 0008.e21e.c7bc ARPA GigabitEthernet2/1 Internet 10.48.69.206 7 0005.9ba6.95ff ARPA GigabitEthernet2/1 Internet 10.48.69.209 4 0009.7c60.561f ARPA GigabitEthernet2/1 Internet 10.48.69.226 0 0060.08f6.bc1a ARPA GigabitEthernet2/1 Internet 10.48.69.229 15 0800.209e.edab ARPA GigabitEthernet2/1

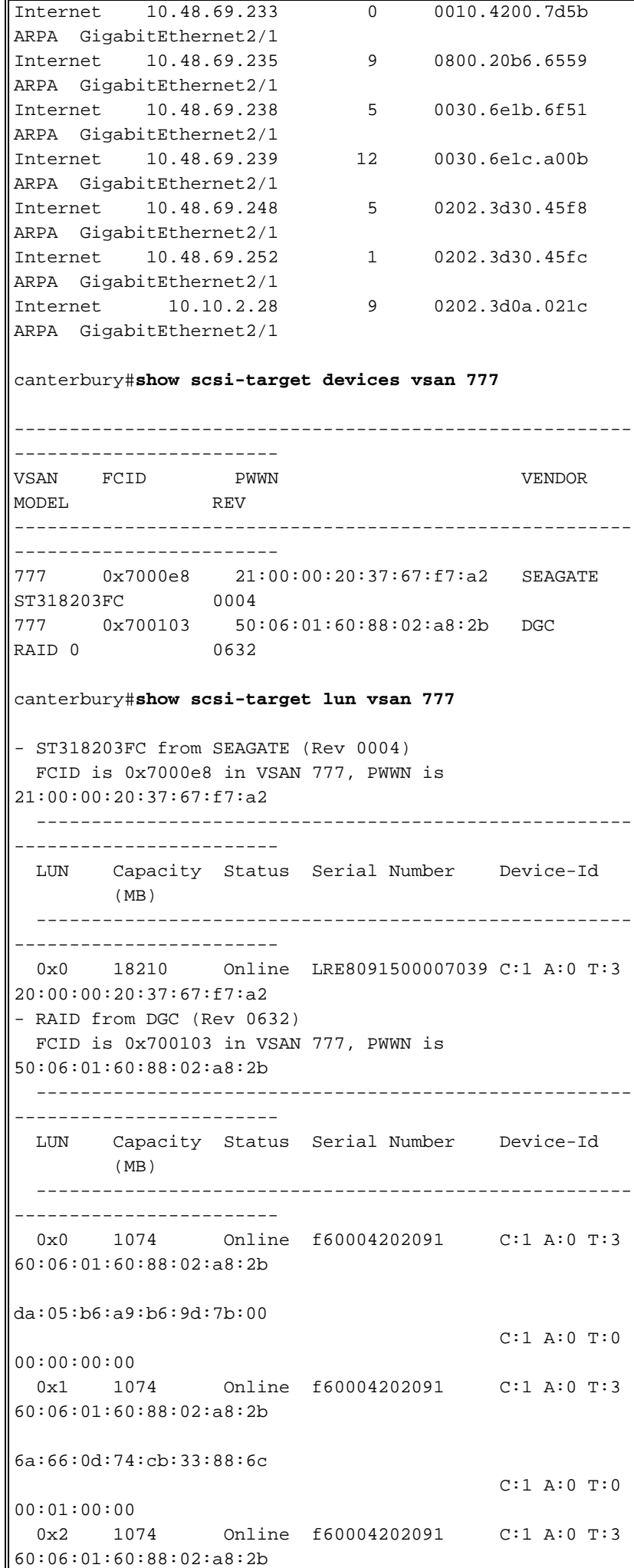

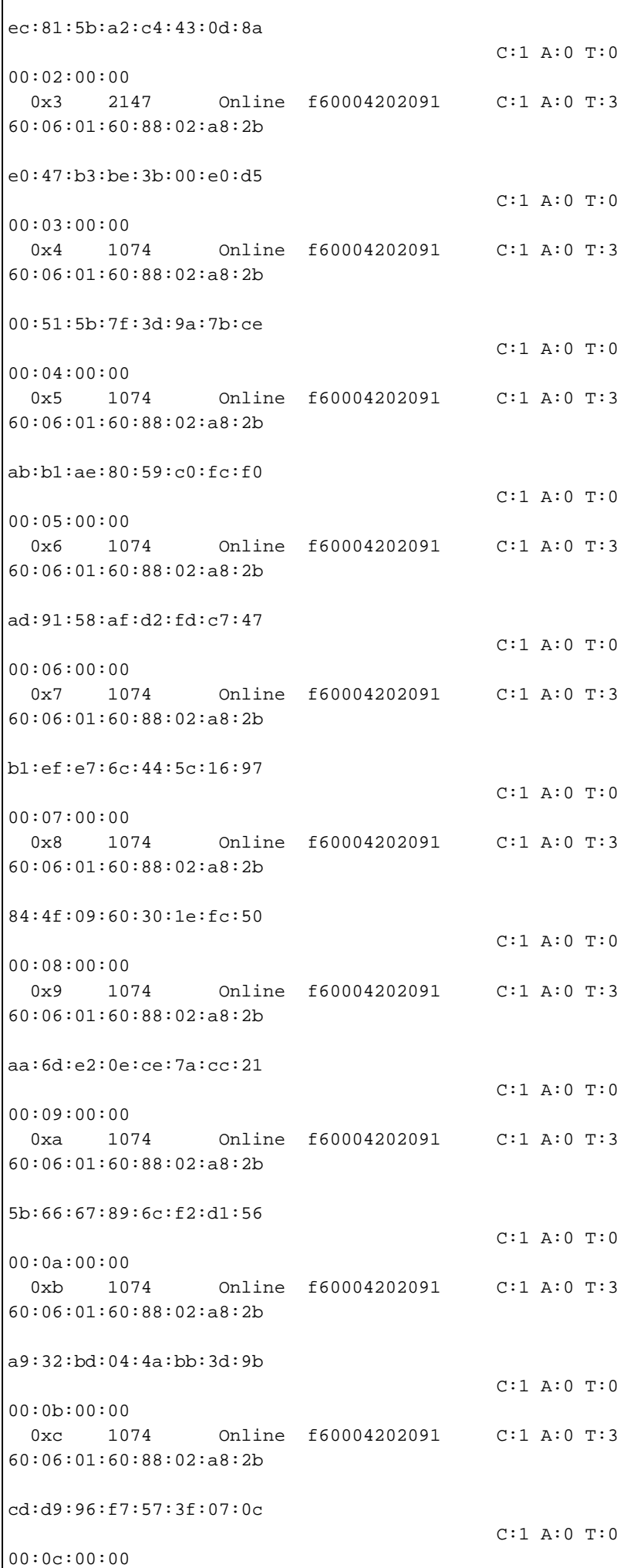

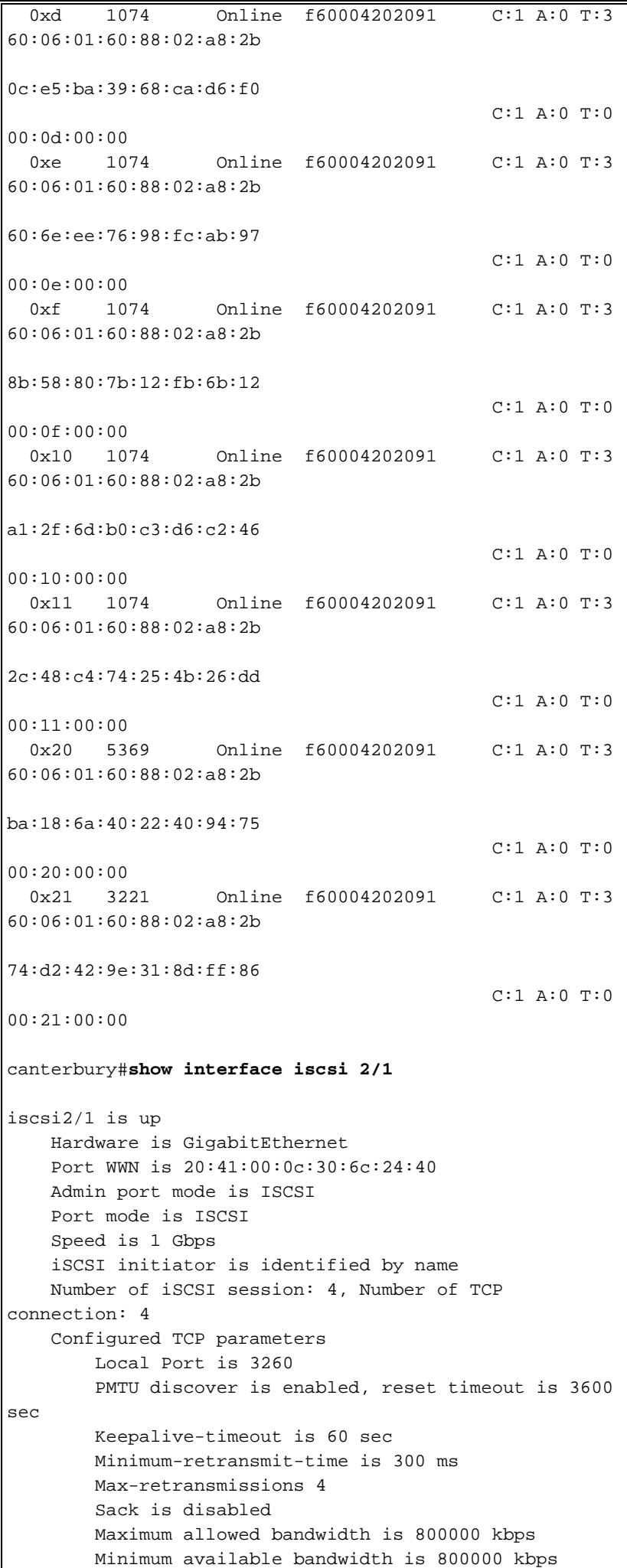

```
 Estimated round trip time is 100000 usec
     5 minutes input rate 168 bits/sec, 21 bytes/sec, 0
frames/sec
     5 minutes output rate 728 bits/sec, 91 bytes/sec, 0
frames/sec
     iSCSI statistics
       Input 12209 packets, 2668348 bytes
         Command 3282 pdus, Data-out 1038 pdus, 1989664
bytes
       Output 14762 packets, 3486596 bytes
         Response 3059 pdus (with sense 77), R2T 153 pdus
         Data-in 3215 pdus, 2744116 bytes
canterbury#show iscsi stats iscsi 2/1
iscsi2/1
     5 minutes input rate 168 bits/sec, 21 bytes/sec, 0
frames/sec
     5 minutes output rate 728 bits/sec, 91 bytes/sec, 0
frames/sec
     iSCSI statistics
       12209 packets input, 2668348 bytes
         Command 3282 pdus, Data-out 1038 pdus, 1989664
bytes, 0 fragments
       output 14762 packets, 3486596 bytes
         Response 3059 pdus (with sense 77), R2T 153 pdus
         Data-in 3215 pdus, 2744116 bytes
canterbury#show interface gigabitethernet 2/1
GigabitEthernet2/1 is up
     Hardware is GigabitEthernet, address is
0005.3000.ade6
     Internet address is 10.48.69.199/26
     MTU 2156 bytes
     Port mode is IPS
     Speed is 1 Gbps
     Beacon is turned off
     Auto-Negotiation is turned on
     iSCSI authentication: NONE
     5 minutes input rate 392 bits/sec, 49 bytes/sec, 0
frames/sec
     5 minutes output rate 64 bits/sec, 8 bytes/sec, 0
frames/sec
     126128 packets input, 12476013 bytes
       2 multicast frames, 0 compressed
       0 input errors, 0 frame, 0 overrun 0 fifo
     43443 packets output, 6256174 bytes, 0 underruns
       0 output errors, 0 collisions, 0 fifo
       0 carrier errors
canterbury#show ip route
Codes: C - connected, S - static
Gateway of last resort is 10.48.69.129
C 10.48.69.192/26 is directly connected,
gigabitethernet2-1
C 10.48.69.128/26 is directly connected, mgmt0
```
Deze sectie verschaft voorbeelduitvoer van MDS Fabric Manager 1.1(2) en Apparaatbeheer 1.1(2).

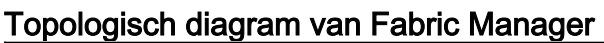

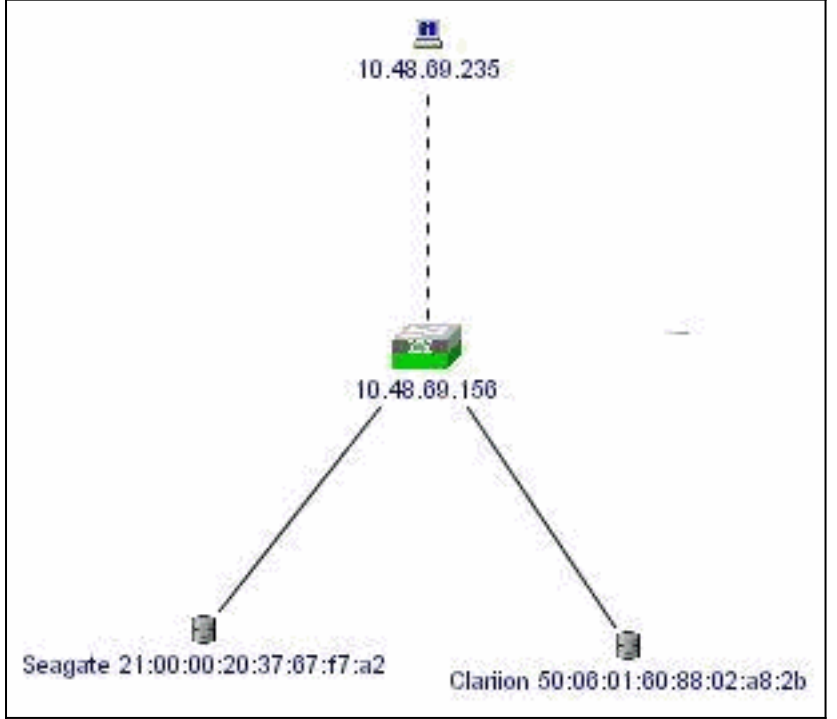

Dit is een voorbeeldscherm van de ApparaatManager 1.1(2) weergave op de canterbury.

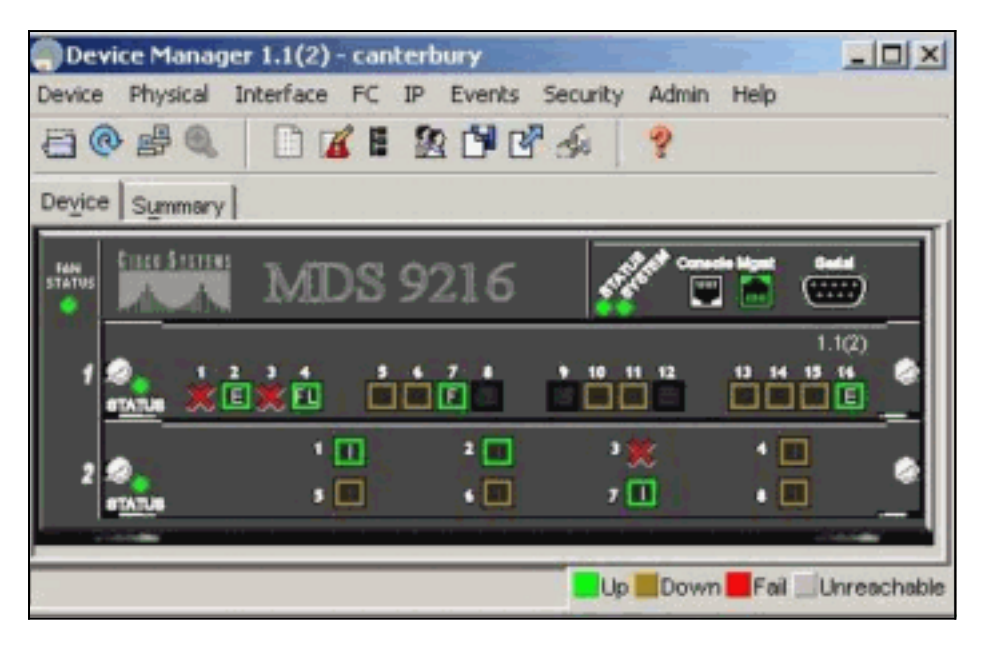

1. Selecteer FC > LUN's in het venster Apparaatbeheer om de WWN's, LUN-id's en de capaciteit van uw LUN's weer te

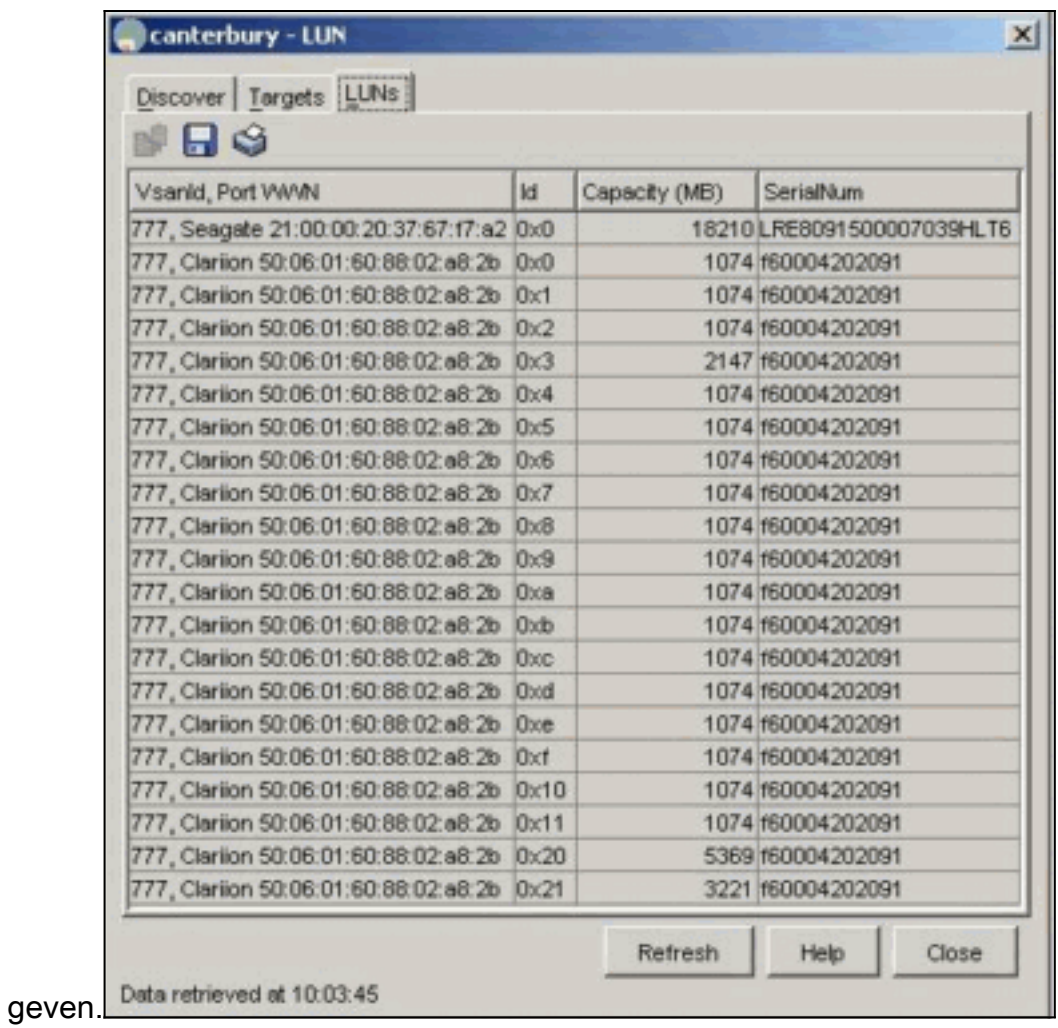

2. Selecteer **IP > iSCSI** om de iSCSI-sessies weer te

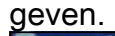

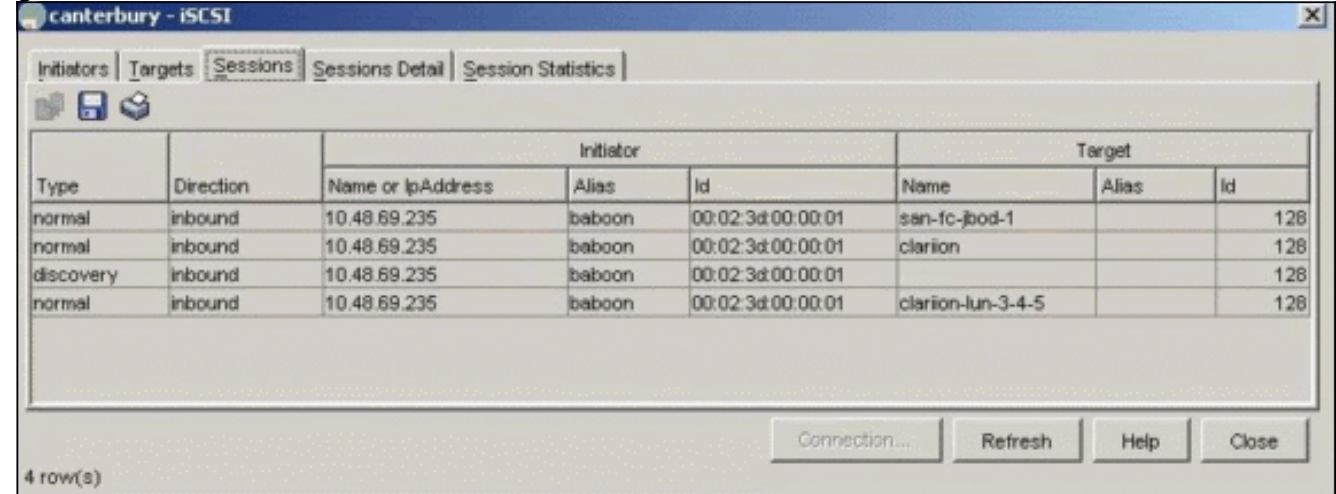

# <span id="page-27-0"></span>Gerelateerde informatie

• [Ondersteuning van Small Computer Systems Interface over IP \(iSCSI\)](//www.cisco.com/en/US/tech/tk571/tk378/tsd_technology_support_protocol_home.html?referring_site=bodynav)